**Watch the Welcome Video!**

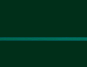

# GUIDE TO **TECHNOLOGY SERVICES** FOR **NEW EMPLOYEES**

It's your username and password to log into University systems and services. Keep them confidential! Visit **ninernet.uncc.edu.** 

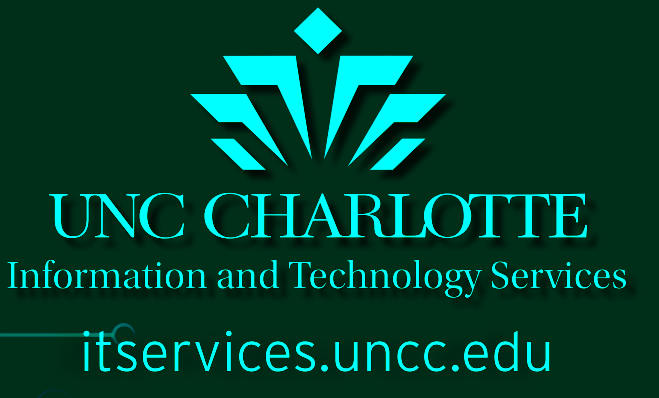

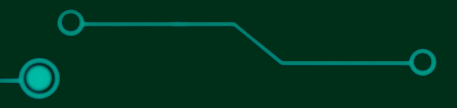

### **Activate your NinerNET account**

### **Sign up for Duo 2-factor authentication**

While logged in at **ninernet.uncc.edu**, follow prompts in the Duo section. 2-factor authentication protects your NinerNET account by requiring two forms of verifcation instead of one. See FAQs at **go.uncc.edu/CBb7**.

### **Visit My UNC Charlotte**

You can quickly access popular systems and resources—Gmail, Canvas, Banner, Connect, and more—all in one place: **my.uncc.edu**!

Talk to your dean or supervisor to learn about your local IT group. They can help with technology specific to your area (e.g., specialized software).

#### **Manage your employee information**

While logged in at **my.uncc.edu**, select the Banner Self Service icon at the top. From there, set up direct deposit, review leave balances, change contact information, and more.

#### **Subscribe to emergency alerts**

Make sure you're signed up to receive emergency alerts via text and email. Visit **emergency.uncc.edu/nineralerts**.

### **Reach out to the CTL**

The Center for Teaching and Learning (CTL) helps with technological and pedagogical development and support, including working with Canvas, the University's LMS. Learn more at **teaching.uncc.edu**.

### **Check with your College or Department's IT group**

# **IT CHECKLIST** for **NEW EMPLOYEES**

# **Welcome to UNC Charlotte!**

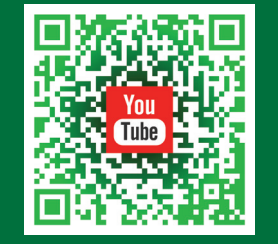

### **TRAINING**

**The Center for Teaching and Learning (CTL)** offers professional development workshops that support teaching and learning at **teaching.uncc.edu/calendar.**

**Skillport** provides thousands of computer, business, and personal skills courses at **skillport.uncc.edu.**

**IT Services** offers software training at **itservices.edu/calendar.**

**Dropbox** - Access files anywhere, anytime with lots of file storage space. Go to **dropbox.uncc.edu** to set up your account.

# **FILE STORAGE**

**Google Drive** - Great for collaborative work and fle sharing: **gdocs.uncc.edu.** 

**Network Drives** - The University also provides mapped network drives on University computers: The H drive is for your work-related files, while S and J drives are for shared departmental fles. FAQs: **go.uncc.edu/JMjR.**

### **FREE SOFTWARE**

WebEx is a web-based conference tool available to faculty and staff at no cost. Schedule meetings, student conferences, and more. FAQs: **faq.uncc.edu/x/3YOr.** 

Need SPSS? Adobe Creative Suite? SAS? Go to **software.uncc.edu** to see a listing of what's available for Windows, Apple, and

# Linux systems. **NINERTECH STORE**

Visit NinerTech, located in the Popp Martin Student Union, for help with personal computer purchases, repairs, and accessories: **ninertech.uncc.edu.**

# **RESEARCH COMPUTING**

Consulting, training, and systems administration are available for your research and high-performance computing needs. Visit **urc.uncc.edu.**

**NEED HELP?**

Online IT Service Desk: **help.uncc.edu** See our FAQs at **faq.uncc.edu.**

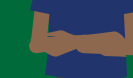

704-687-5500 | help@uncc.edu **Walk-Up Help Desk:** Atkins 140C

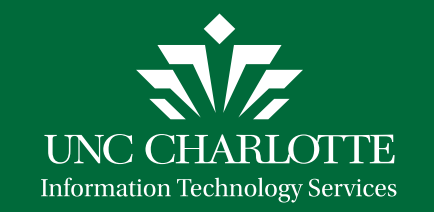

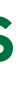

# **ONLINE MEETINGS**

It's also available for the classroom via Canvas. FAQs: **go.uncc.edu/bw6H.**

Use Google Hangouts Meet to hold video meetings with anyone. Join from the web, for free. FAQs: **go.uncc.edu/bXWV.**

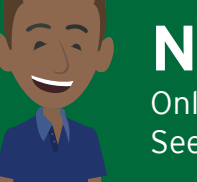

# **REMOTE ACCESS**

You may need to use the VPN to access specialized applications and systems (e.g., H, J, and S network drives). For details: **faq.uncc.edu/x/mq1b.**

# **VIRTUALIZATION**

Faculty can request virtual desktops or virtual apps for their class by contacting the IT Service Desk. If you need access to specialized apps from a personal computer, log in to Citrix. For more information, see our FAQs: **faq.uncc.edu/x/kwEw.** 

itservices.uncc.edu/employees

# **HELPFUL IT RESOURCES**

**Did you know?** You can manage your NinerNet account, setup an email alias, and even reset your password at **ninernet.uncc.edu.**

**Campus Wi-Fi:** Be sure to select eduroam for fast, reliable, secure Wi-Fi in academic buildings and around campus. FAQs: **go.uncc.edu/PMQr.**